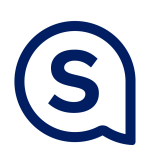

## Reimburse Students

Proxy Reimbursements on Infor (Part I)

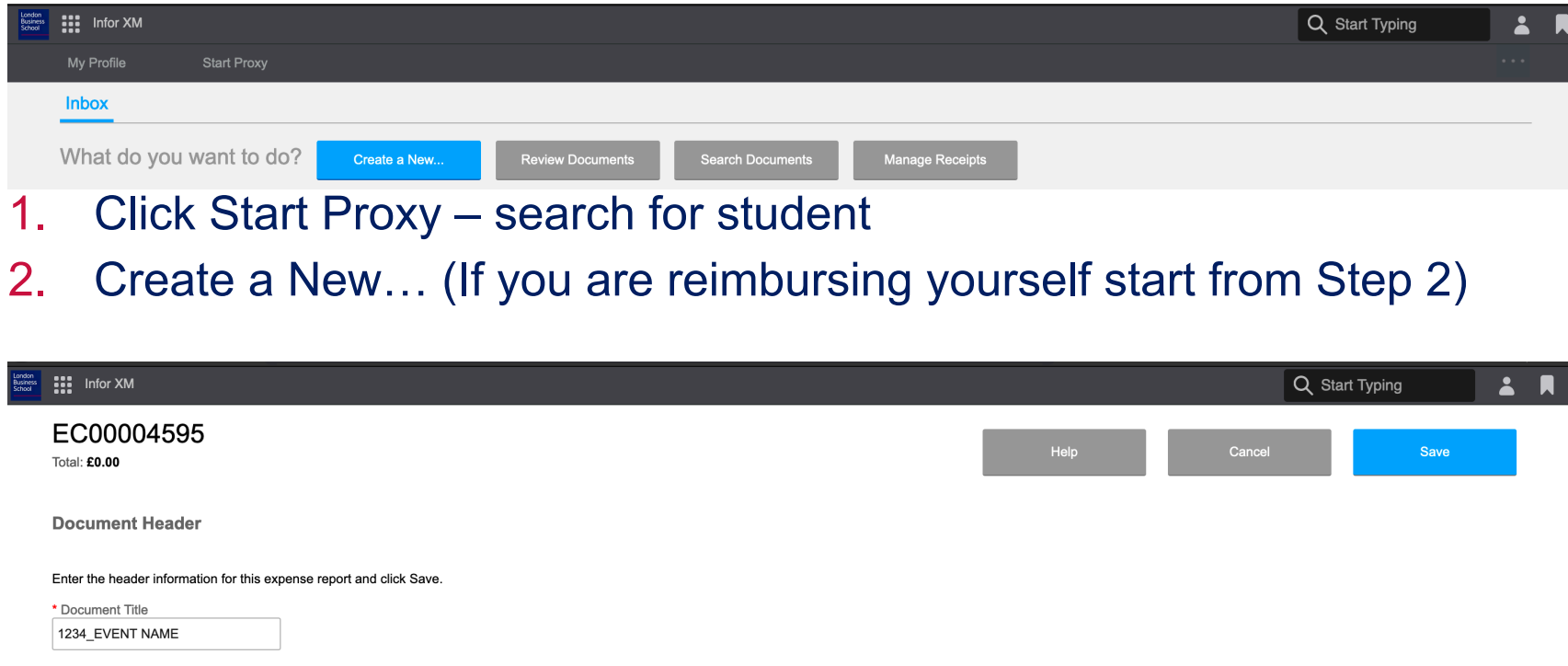

#### 3. Document title: Finance Code followed by event name

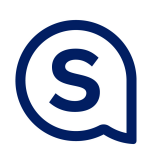

## Reimburse Students

#### Proxy Reimbursements on Infor (Part II)

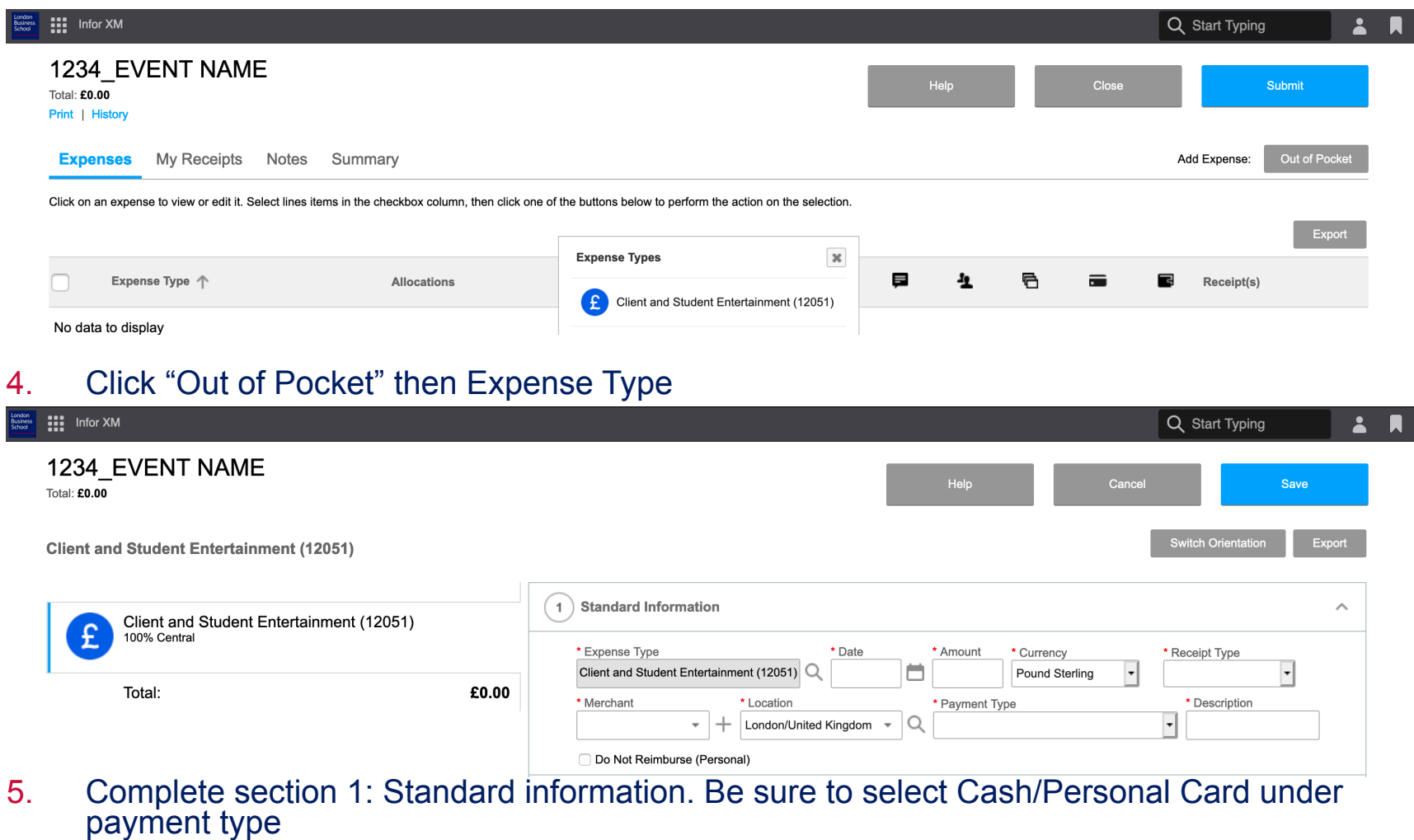

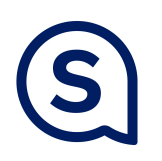

 $\frac{1}{2}$ 

# Reimburse Students

Proxy Reimbursements on Infor (Part III)

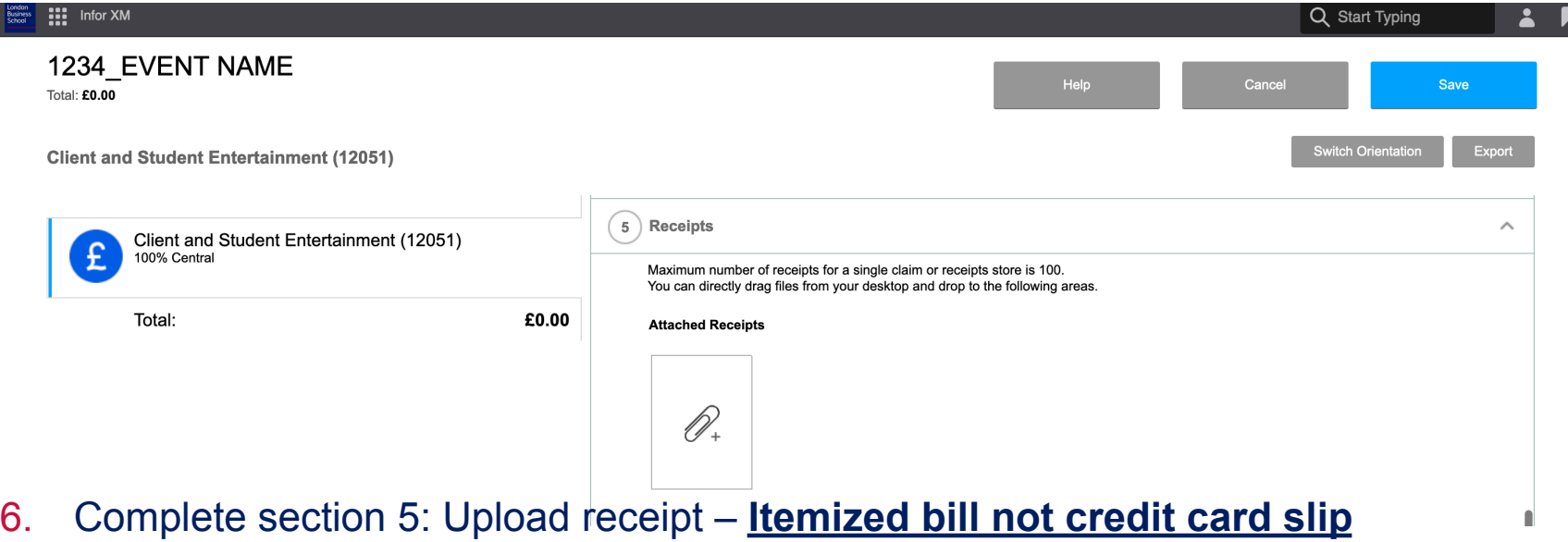

- 7. Click Save
- 8. Repeat Steps 4-7 if you are reimbursing the same student for another expense that is part of same event code
- 9. Click Submit: You do not need to re-upload your receipts